## **Festplatten Partitionieren**

## **Partitionieren mit Windows-fdisk**

Nochmal vorweg: Das Partitionieren mit dem normalen DOS/Windows-fdisk ist aufgrund dessen Unzuverlässigkeit ziemlich fehlerträchtig. Wann immer möglich, sollte man zu Alternativen (wie etwa xfdisk) greifen.

- Rechner starten (falls die zu partitionierende Festplatte die einzige ist: mit Bootdiskette starten)

- im DOS-Fenster oder (besser) an der MS-DOS-Eingabeaufforderung eingeben: **fdisk**

- Eventuell kommt jetzt eine Frage, ob man das neue FAT32 nutzen will (zwingend, falls Partitionen über 2GB Größe angelegt werden sollen)

- Im Hauptmenü von fdisk zunächst die Taste [5] drücken, aus den angezeigten Festplatten diejenige auswählen, die bearbeitet werden soll und die entsprechende Nummer eingeben. Dann mit [Esc] zurück ins Hauptmenü.

- Um ganz sicher zu gehen, kann man jetzt mit der Taste [4] nochmals die Partitionierung der ausgewählten Platte ansehen und sich vergewissern, daß es die richtige ist. Dann mit [Esc] zurück ins Hauptmenü.

- Um neue Partitionen anzulegen, die Taste [1] drücken. Nun hat man die Auswahl, ob eine primäre Partition, eine erweiterte Partition oder ein logisches Laufwerk angelegt werden soll. Normalerweise wird man zunächst eine primäre Partition anlegen, also [1] drücken.

Je nach Fassungsvermögen der Festplatte ist als Partitionsgröße etwa die Hälfte bis ein Viertel des Gesamtspeicherplatzes sinnvoll; hat man nur FAT16 und nicht FAT32 zur Verfügung, liegt das Maximum bei 2GB. Nach Erzeugen der Partition wieder zurück ins Hauptmenü. - Soll von der Partition gebootet werden können, muß diese noch aktiv gesetzt werden. Dazu die Taste [2] drücken, die Nummer der zu aktivierenden Partition eingeben und wieder zurück ins Hauptmenü.

- Nochmal [1] drücken und eine erweiterte Partition in der Größe des noch freien Platzes erzeugen. Anschließend wieder zurück ins Hauptmenü.

- Jetzt muß die erweiterte Partition mit logischen Laufwerken gefüllt werden. Also wieder [1] drücken, um zumindest noch ein logisches Laufwerk zu erzeugen; anschließend wieder ins Hauptmenü und ggf. den Vorgang wiederholen, bis der gesamte Platz mit logischen Laufwerken belegt ist.

- Eventuell die erzeugte Partitionierung mit [4] nochmals überprüfen.

Anmerkung: Zumindest auf einer Zweitfestplatte kann man auch auf die primäre Partition verzichten und gleich eine erweiterte Partition in der Größe der gesamten Platte erzeugen. Sollte die Erstfestplatte havarieren, kann man dann aber nicht einfach auf die Schnelle auf der Zweitplatte ein startfähiges Windows herstellen, denn das braucht zuerst eine primäre Partition. Ein Argument gegen eine primäre Partition gibt es aber auch: Die Zuordnung der Laufwerksbuchstaben erfolgt nicht getrennt nach Festplatten, sondern es sind zuerst die primären Partitionen dran und dann die logischen Laufwerke. Hat man also zwei Platten im System, auf denen jeweils eine primäre Partition und zwei logische Laufwerke vorhanden sind, ergibt sich folgende Ordnung:

C: primäre Partition der ersten Festplatte

D: primäre Partition der zweiten Festplatte

E: erstes logisches Laufwerk der ersten Festplatte

F: zweites logisches Laufwerk der ersten Festplatte

G: erstes logisches Laufwerk der zweiten Festplatte

H: zweites logisches Laufwerk der zweiten Festplatte

Das Laufwerk D: hat sich also zwischen die Partitionen der ersten Festplatte gedrängt. Sowas ist eventuell nicht jedermanns Sache, aber zumindest kann man beim Formatieren der Partitionen aussagekräftige Bezeichnungen vergeben, die dann im Windows-Dateimanager neben den Laufwerksbuchstaben erscheinen.

- Ist alles erledigt, kann man fdisk verlassen. Die erstellte Partitionierung wird auf der Festplatte eingetragen und man wird zum Neustart des Rechners aufgefordert.

- Rechner neu starten. Im Dateimanager sollten jetzt die neu angelegten Partitionen auftauchen, die aber vor der Benutzung noch formatiert werden müssen. Dazu klickt man entweder mit der rechten Maustaste auf das angezeigte Laufwerk und wählt "Formatieren..." oder man betritt wieder die MS-DOS-Eingabeaufforderung und gibt **format D:** (oder den entsprechenden anderen Laufwerksbuchstaben) ein. **! Achtung:** Wenn man hier nicht aufpaßt, hat man schnell die falsche Partition formatiert. Im Zweifelsfall wechselt man zuerst mit (in diesem Beispiel) **D:** zu der fraglichen Partition und prüft anschließend mit **dir**, ob nicht doch schon Daten vorhanden sind und man die falsche erwischt hat.

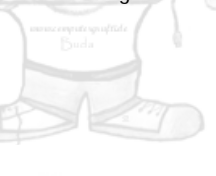

## **Partitionieren mit Linux-fdisk**

Wenn man (zum Beispiel in Vorbereitung auf eine Linux-Installation) auf seiner Festplatte Nicht-FAT-Partitionen anlegen muß (oder einfach das Windows-fdisk mal wieder nicht ordentlich funktioniert), bietet sich das Partitionieren mit dem fdisk von Linux an. In der nachfolgenden Beschreibung wird das Anlegen einer Partitionierung beschrieben, wie sie für eine typische Windows-Linux-Parallelinstallation geeignet ist. Wer seine Platte ausschließlich für DOS/Windows partitionieren will, läßt einfach das Anlegen der Linux-Partitionen aus. An dieser Stelle soll noch auf cfdisk als meist bessere, zumindest aber deutlich bedienungsfreundlichere Alternative zum normalen fdisk hingewiesen werden. Einziger Nachteil von cfdisk ist, daß es nicht auf allen Linux-Rettungsdisketten zu finden ist. Wer mit der nachfolgend für das normale fdisk beschriebenen Vorgehensweise zurechtkommt, wird mit cfdisk sicherlich keine Schwierigkeiten haben. Wer noch kein Linux auf dem Rechner hat, hat mehrere Möglichkeiten, an das fdisk-Programm zu kommen:

1) man organisiert sich das "Linux on a disk" von der tomsrtbt home page und startet den Rechner mit dieser Diskette.

2) man bootet mit seiner Linux-CD (Falls man keine hat, einfach mal in den nächsten Zeitschriftenladen gehen; dort findet man sie oft als Beigabe zu Computerzeitschriften). Normalerweise ist auf Linux-CDs (zumindest auf denen von Debian und SuSE) ein kleines Linux-System als "Rettungssystem", das nach Auswahl einiger anderer Einstellungen gestartet werden kann. Bei SuSE-Linux:

## - Rechner einschalten

- Linux-CD und (falls notwendig) erstellte Linux-Bootdiskette einlegen (zum Erstellen einer Bootdiskette siehe die Linux-

Installationsanleitung).

- jetzt fängt Linux an zu booten

- am Startbildschirm nach "boot:" gegebenenfalls **manual** oder **yast1** eintippen und die Eingabetaste drücken, um den Start von YaST2 zu verhindern

- Sprache wählen

- Farb-/Monochrombildschirm wählen

- Tastaturbelegung einstellen

- Jetzt kommt das Installations-Hauptmenü; wählen: "Installation/System starten" und anschließend "Rettungssystem starten" In das Rettungssystem loggt man sich dann an der "login:"-Aufforderung mit dem Namen **root** ein.

Jetzt ist man an einer Linux-Eingabeaufforderung. Hier sieht man sich zunächst die bestehende Partitionierung durch Eingeben von **fdisk -l** an. Nun muß man sich die Festplatte aussuchen, die partitioniert werden soll. Die Nomenklatur ist dabei folgendermaßen: **/dev/hda** erste Festplatte am ersten IDE-Anschluß

**/dev/hdb** zweite Festplatte am ersten IDE-Anschluß

**/dev/hdc** erste Festplatte am zweiten IDE-Anschluß

**/dev/hdd** zweite Festplatte am zweiten IDE-Anschluß **/dev/sda** Festplatte am SCSI-Anschluß mit ID-Nr. 1

**/dev/sdb** Festplatte am SCSI-Anschluß mit ID-Nr. 2

...undsoweiter...

Die Partitionen der Festplatten werden durch Nummern hinter der Plattenbezeichnung benannt, z.B. **/dev/hda8**. Dabei bezeichnen Nummern von 1 bis 4 primäre Partitionen und Nummern ab 5 logische Laufwerke. Falls die fragliche Platte schon (zumindest teilweise) partitioniert ist, sollte man sich jetzt für die einzelnen Partitionen die zweistelligen Hex-Codes in der Spalte "Id" aufschreiben.

- fdisk für die gewählte Festplatte durch Eingeben von (zum Beispiel) **fdisk /dev/hdb** starten.

- Gegebenenfalls die möglichen Kommandos durch Eingeben von [m] ansehen.

- durch Eingabe von [n] werden neue Partitionen angelegt. Falls nicht schon vorhanden, erstellt man zuerst normalerweise eine primäre Partition mit Nummer 1. Je nach Fassungsvermögen der Festplatte ist als Partitionsgröße etwa die Hälfte bis ein Viertel des Gesamtspeicherplatzes sinnvoll; für FAT16-Partitionen liegt das Maximum bei 2GB.

Nach Erzeugen der Partition muß durch Eingeben von [t] der Partitionstyp gesetzt werden; für FAT16 ist das **06**; für FAT32 bis 8GB ist es **0b**, ab 8GB (genauer: falls das Ende der Partition über dem 1024. Zylinder liegt) **0c**. Soll von der Partition gebootet werden, muß sie mit [a] als bootbar markiert werden.

Für Linux könnte man jetzt weitere primäre Partitionen anlegen. Falls man sich aber später entscheidet, wieder komplett zu Windows zurückzukehren (sehr unwahrscheinlich, aber immerhin möglich), könnte man diese dann nicht sofort weiternutzen, da DOS/Windows nur eine einzige primäre Partition pro Festplatte ansprechen kann. Der flexiblere Weg ist es deshalb, die Partitionen für Linux komplett als logische Laufwerke in einer erweiterten Partition anzulegen. Diese kann man dann später problemlos löschen und stattdessen ein logisches FAT-Laufwerk für Windows anlegen.

- mit [e] eine erweiterte Partition anlegen, die die gesamte restliche Festplatte einnimmt. Als Partitionsnummer nimmt man normalerweise 2 (obwohl das generell ziemlich egal ist).

- Nach Erzeugen der Partition muß eventuell mit [t] noch ihr Typ geändert werden, und jetzt kommts drauf an:

- wenn die erweiterte Partition komplett unterhalb des 1024. Zylinders liegt, wählt man **05** (Extended)

- wenn die erweiterte Partition ganz oder teilweise über dem 1024. Zylinder liegt und man darin logische FAT-Laufwerke (FAT16 oder FAT32) anlegen will, wählt man **0f** (Win95 Ext´d (LBA)), ansonsten **05** (Extended).

Für logische Linux-Laufwerke ist es egal, ob sie in einer erweiterten Partition vom Typ **05** oder **0f** angelegt werden; man kann (und muß) sich hier also ganz nach den Bedürfnissen von DOS/Windows richten.

- Jetzt muß die erweiterte Partition mit logischen Laufwerken gefüllt werden. Also nochmal [n] drücken, um zumindest noch ein logisches Laufwerk zu erzeugen. Wenn Linux auf die Platte soll, sind es natürlich noch ein paar mehr:

- Falls notwendig, wird zunächst eine kleine Partition unterhalb des 1024. Zylinders angelegt. 10 MB reichen dafür vollkommen aus. Da das Linux-fdisk per default normale Linux ext2fs-Partitionen anlegt, muß jetzt nicht extra mit [t] der Partitionstyp eingestellt werden.

- Als nächstes braucht man eine Swap-Partition. Sie sollte zwischen 64 und 128 MB groß sein. Hier muß wieder [t] gedrückt werden, um als Partitionstyp **82** (Linux Swap) zu setzen.

- Jetzt kommt noch eine große Partition für das eigentliche Linux-System.

- Wenn man will (und genug Platz hat), kann man sich noch weitere Partitionen für /var, /home, etc. erstellen.

- Nun können auch noch logische FAT-Partitionen erzeugt werden:

- Die Partitionstypen der logischen Laufwerke werden mit [t] wieder als **06** (für FAT16) oder als **0b** (für FAT32) gesetzt. Den Typ **0c** gibt es für logische Laufwerke nicht.

- Eventuell die erzeugte Partitionierung mit [p] nochmals überprüfen.

- Die Partitionierung mit [w] auf die Festplatte schreiben.

- den Rechner durch Eingabe von **shutdown -r now** neu starten. Dabei die Diskette/CD im Laufwerk lassen, um nochmals Linux zu booten. Danach loggt man sich wie oben beschrieben als **root** ein.

- Damit DOS/Windows nicht durcheinanderkommt, sollten die jeweils ersten 63 Sektoren von neu angelegten DOS/Windows-Partitionen genullt werden. Dies geschieht z.B. durch den Befehl

**dd if=/dev/zero of=/dev/hdb2 bs=512 count=63**

wobei **/dev/hdb2** durch die der jeweiligen Partition zugeordnete Device-Bezeichnung zu ersetzen ist (Achtung: dabei sollte man sehr gewissenhaft arbeiten, um nicht versehentlich den Startsektor einer evtl. schon vorhandenen, datentragenden Partition zu löschen). Welche Partition welche Nummer hat, kann man sich gegebenenfalls durch Eingeben von **fdisk -l** in Erinnerung rufen.

(Anmerkung 1: Man sollte unbedingt darauf achten, **/dev/zero** und nicht, wie fälschlicherweise in der bisherigen Version dieser Seite beschrieben, **/dev/null** zu verwenden. Nur **/dev/zero** ist eine Quelle für Nullbytes, während **/dev/null** eine reine Senke ist, aus der nichts gelesen werden kann.)

(Anmerkung 2: Der obige Befehl wird oft mit **count=1** oder **count=4** benutzt, um nur den ersten bzw. nur die ersten vier Sektoren der Partition zu löschen. In manchen Fällen reicht dies aber nicht aus, um alle Reste einer eventuell vorhandenen früheren Partitionierung zu beseitigen.)

- den Rechner nochmals durch Eingabe von **shutdown -r now** herunterfahren und die Diskette/CD aus dem Laufwerk nehmen, um Windows zu starten.

Genau wie nach der Partitionierung mit dem Windows-fdisk müssen jetzt die Partitionen noch formatiert werden. Dazu entweder im Dateimanager mit der rechten Maustaste auf das angezeigte Laufwerk klicken und "Formatieren..." wählen oder die MS-DOS-

Eingabeaufforderung starten und **format D:** (oder den entsprechenden anderen Laufwerksbuchstaben) eingeben.

**! Achtung:** Wenn man hier nicht aufpaßt, hat man schnell die falsche Partition formatiert. Im Zweifelsfall wechselt man zuerst mit (in diesem Beispiel) **D:** zu der fraglichen Partition und prüft anschließend mit **dir**, ob nicht doch schon Daten vorhanden sind und man die falsche erwischt hat.

Sollte(n) jetzt eine/mehrere der angelegten Partitionen nicht korrekt von Windows erkannt und formatiert werden können, ist die wahrscheinlichste Fehlermöglichkeit ein falsch gesetzter Partitionstyp (Linux-Partitionen beispielsweise werden von Windows generell nicht angezeigt). Falls die Platte schon vorher partitioniert war und korrekt funktioniert hat, startet man nochmal fdisk und setzt die Partitionstypen anhand des Hex-Codes in der ursprünglichen Ausgabe von **fdisk -l** neu (siehe oben). Sollte das passieren, wäre ich über eine Mail mit entsprechenden technischen Einzelheiten (Hex-Codes vorher/nachher; LBA-Mode der Festplatte im BIOS aktiviert ja/nein) sehr dankbar, weil meine Erfahrungen in diesem Bereich noch nicht sehr umfangreich sind.

Herzlichen Dank an den: Autor: Jan Harnisch